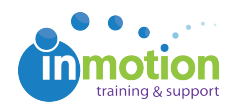

## Enabling Edits for Job Launch Requests

Published on 07/08/2016

If you would like to allow Job Launch submitters to edit job launch requests after submission, you must enable this feature in Account Settings and per Job Launch form.

- 1. Navigate to Account > Account Settings > Customize > Job Launch.
- 2. Check the box on top that says,**'Allow Requester Insights.'**
- 3. Click **'Save'** in the bottom right.

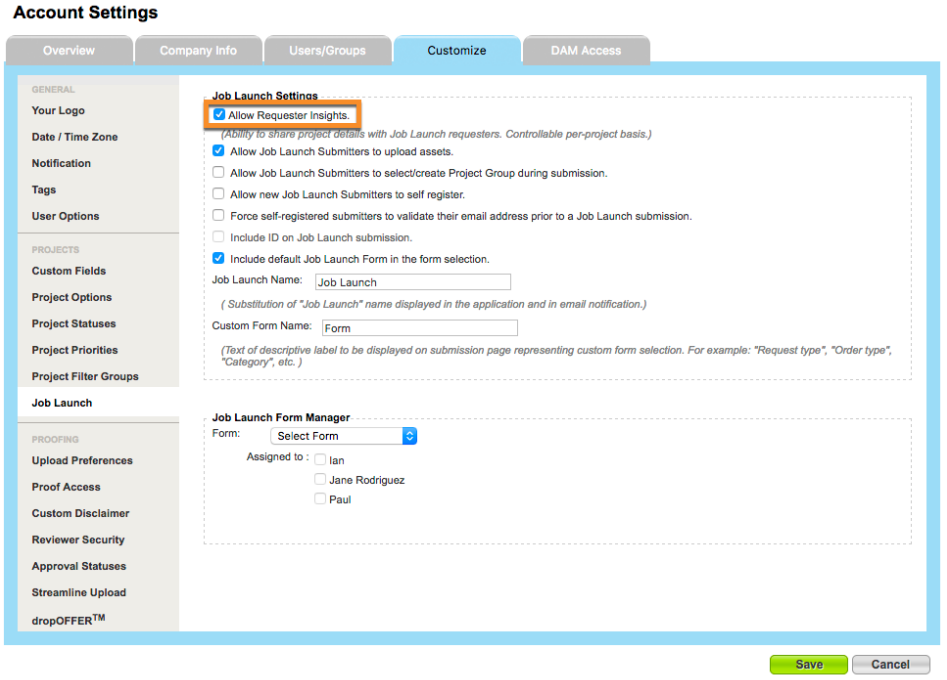

Once this permission has been enabled, you can choose which Job Launch forms allow for edits.

- 1. Navigate to Account > Job Launch Forms.
- 2. Find the form you want to customize and click the blue**'Edit'** button to the right.
- 3. On the **'Edit Job Launch Form'** page, check the box,**'Allow submitter to edit Job Launch Request after submission.'**
- 4. Click **'Save Form.'**

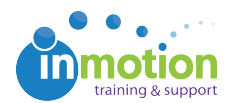

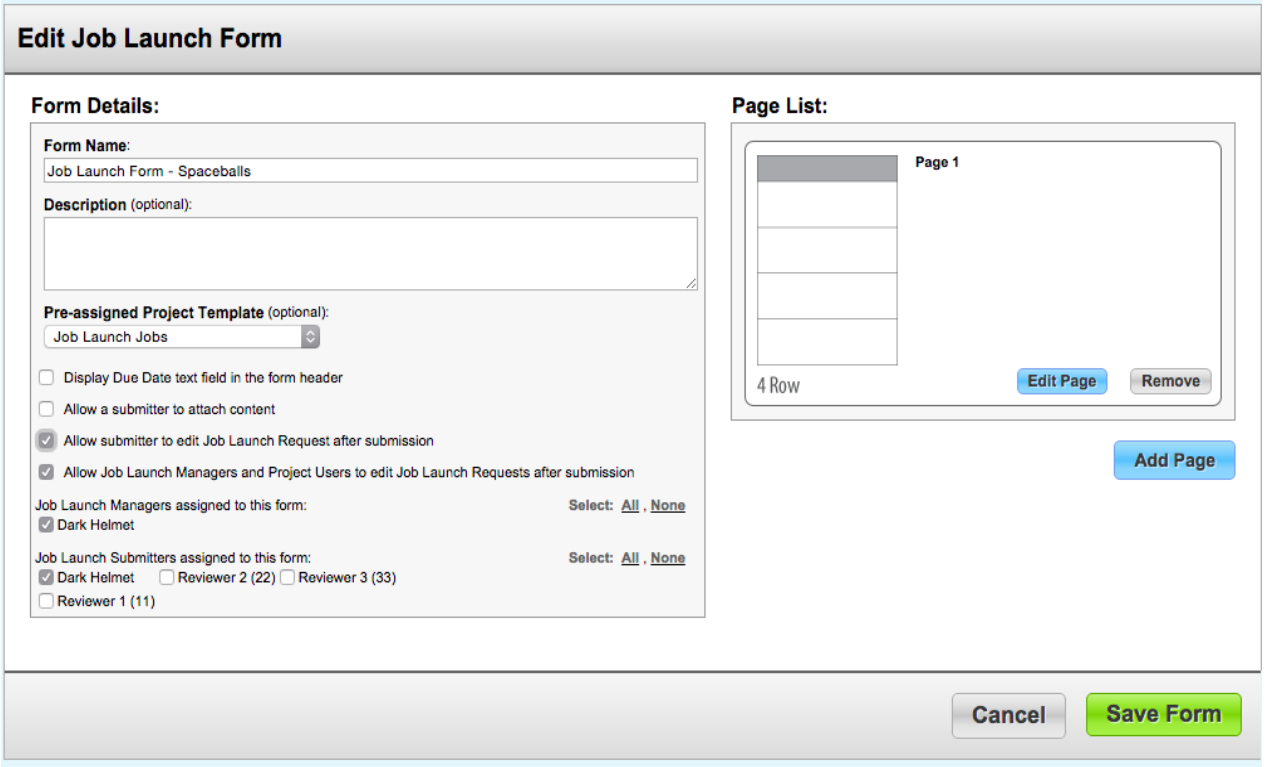